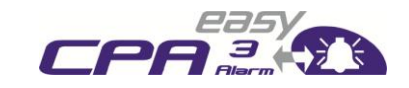

Seite 1 von 32

### "easyCPA³-Alarm" Manual

easyCPA<sup>3</sup>-Alarm external signal source for easyTRX2 or TRX2-IS transceiver Product No.: A056 Revison 1.2

Weatherdock AG. Sigmundstraße 180 D-90431 Nürnberg  $Tel.: +49 (0)911-376638-30$ Fax: +49 (0)911-376638-40 www.weatherdock.com Email: support@weatherdock.de

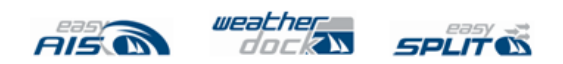

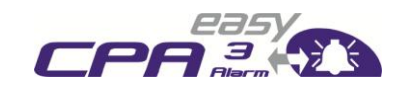

Seite 2 von 32

## **PLEASE READ THIS FIRST!**

#### WEATHERDOCK **GENERAL WARNINGS**

All marine Automatic Identification System (AIS) units utilize a satellite based system such as the Global Positioning Satellite (GPS) network or the Global Navigation Satellite System (GLONASS) network to determine position. The accuracy of these networks is variable and is affected by factors such as the antenna positioning, how many satellites are used to determine a position and how long satellite information has been received for. Therefore, it is desirable wherever possible to verify both your vessels AIS derived position data and other vessels AIS derived position data with visual or radar based observations. The easyTRX2 software is intended for use as an installation and configuration tool. The application is not a navigation tool and should not be used as such.

#### **LICENSING**

IMPORTANT: In most countries the operation of an AIS unit is included under the vessels marine VHF license provisions. The vessel on to which the AIS unit is to installed must therefore possess a current VHF radiotelephone license which lists the AIS system and the vessel Call Sign and MMSI number. Please contact the relevant authority in your country for more information. In accordance with a policy of continual development and product improvement the easyTRX2 hardware and software may be upgraded from time to time and future versions of the easyTRX2 may therefore not correspond exactly with this manual. If necessary upgrades to the product will be accompanied by updates or addenda to this manual. Please take time to read this manual carefully and to understand its contents fully so that you can install and operate your AIS system correctly. Information contained in this manual is liable to change without notice. Weatherdock AG disclaims any liability for consequences arising from omissions or inaccuracies in this manual and any other documentation provided with this product.

#### **DISCLAIMER**

THIS SOFTWARE IS PROVIDED BY THE COPYRIGHT HOLDERS AND CONTRIBUTORS "AS IS" AND ANY EXPRESS OR IMPLIED WARRANTIES, INCLUDING, BUT NOT LIMITED TO, THE IMPLIED WARRANTIES OF MERCHANTABILITY AND FITNESS FOR A PARTICULAR PURPOSE ARE DISCLAIMED. IN NO EVENT SHALL THE COPYRIGHT OWNER OR CONTRIBUTORS BE LIABLE FOR ANY DIRECT, INDIRECT, INCIDENTAL, SPECIAL, EXEMPLARY, OR CONSEQUENTIAL DAMAGES (INCLUDING, BUT NOT LIMITED TO, PROCUREMENT OF SUBSTITUTE GOODS OR SERVICES; LOSS OF USE,

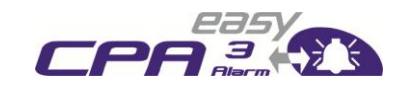

Seite 3 von 32

DATA, OR PROFITS; OR BUSINESS INTERRUPTION) HOWEVER CAUSED AND ON ANY THEORY OF LIABILITY, WHETHER IN CONTRACT, STRICT LIABILITY, OR TORT (INCLUDING NEGLIGENCE OR OTHERWISE) ARISING IN ANY WAY OUT OF THE USE OF THIS SOFTWARE, EVEN IF ADVISED OF THE POSSIBILITY OF SUCH DAMAGE.

#### **WARNINGS AND PRECAUTIONS**

IF YOU CHOOSE TO USE THE CPA³-ALARM, THE EASYTRX2 OR THE EASYSPLIT OR BOTH IN YOUR BOAT; IT IS THE SOLE RESPONSIBILITY OF THE OWNER/OPERATOR OF THE EASYCPA³-ALARM; THE EASYTRX2 (AND OR THE EASYSPLIT) TO SECURE THE BOAT SO THAT IT WILL NOT CAUSE ANY DEMAGE OR PERSONAL INJURY IN THE EVENT OF AN ACCIDENT.

#### **SOME VESSELS DO NOT CARRY AIS.**

**IT IS IMPORTANT AT ALL TIME TO KEEP A PROPER LOOKOUT. NEITHER THE "easyCPA³-Alarm", the "easyTRX2" NOR (AND OR) "easySPLIT" ARE NOT A SUBSTITUTE FOR GOOD SEAMANSHHIP.**

This software uses components and source code developed by other companies or groups.

Microsoft .Net Framework V2.0: Copyright © 2005 Microsoft Corporation All trademarks mentioned in this document are the property of their respective owners.

Copyright © 2010, Weatherdock AG

**Copying of this document, and giving it to others and the use or communication of the contents thereof, is forbidden without express authority. Offenders are liable to the payment of damages.**

**Sin nuestra expresa autorización, queda terminantemente prohibida la reproducción total o parcial de este documento, así como su uso indebido y/o su exhibición o comunicación a terceros. De los infractores se exigirá el correspondiente resarcimiento de daños y perjuicios.**

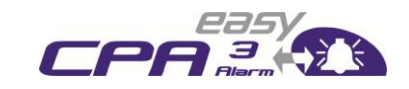

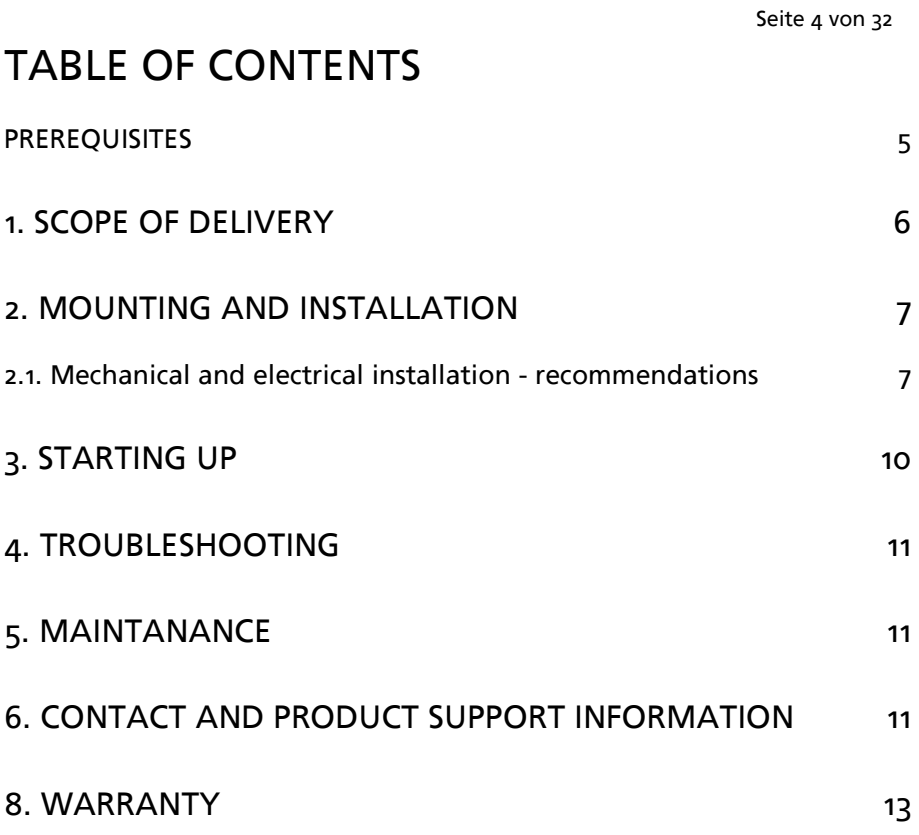

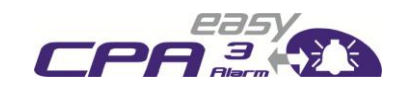

Seite 5 von 32

### **Manual revision status**

Revision 1.0, author Knipp, revision  $19<sup>th</sup>$  January 2011 basis Revision 1.1, author Schuster, revision 9<sup>th</sup> November 2011 Revision 1.2, author Schuster, revision 3<sup>rd</sup> May 2012

### **Congratulations!**

Thank you for purchasing a unit from the Weatherdock AG. This testifies your high technical competence, because you purchased the best available product on the market. Thank you.

#### <span id="page-4-0"></span>**PREREQUISITES**

The easyTRX2 programming application is designed to operate with Microsoft Windows® 2000 (SP 3), XP (SP 2) and above. Recommended minimum system requirements are:

- Microsoft Windows® 2000 SP3 or Microsoft Windows® XP SP2
- Display resolution of at least 1024 x 768
- One USB port
- A pointing device (mouse or equivalent)

Due to "Time – Synchronization" they use the same organization of free and allocated windows (Slots) in the shared VHF Data Link (this method is called "Carrier Sense Time Division Multiple Access") to send and receive messages. Without the necessity of any operating interaction, both vessels know exactly who or what is cruising nearby and where the individual object is heading.

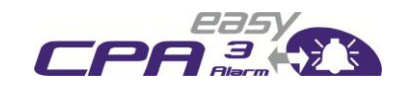

Seite 6 von 32

## <span id="page-5-0"></span>**1. SCOPE OF DELIVERY**

Each box contains:

- The easyCPA<sup>3</sup>-Alarm
- One grey and one white cable to connect the device with the easyTRX2 or the TRX2-IS (preinstalled)
- This manual

(Possible changes in the design)

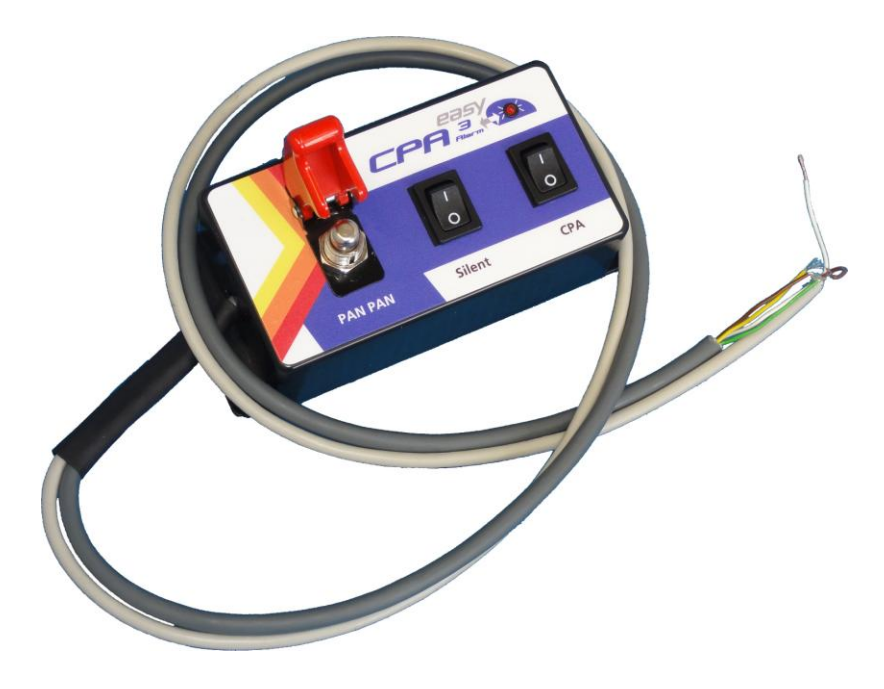

Anschließen leicht gemacht, Ver.:1.2

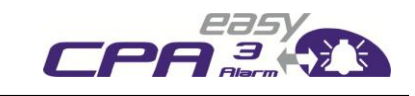

Seite 7 von 32

## <span id="page-6-0"></span>**2. MOUNTING AND INSTALLATION**

### <span id="page-6-1"></span>**2.1. Mechanical and electrical installation - recommendations**

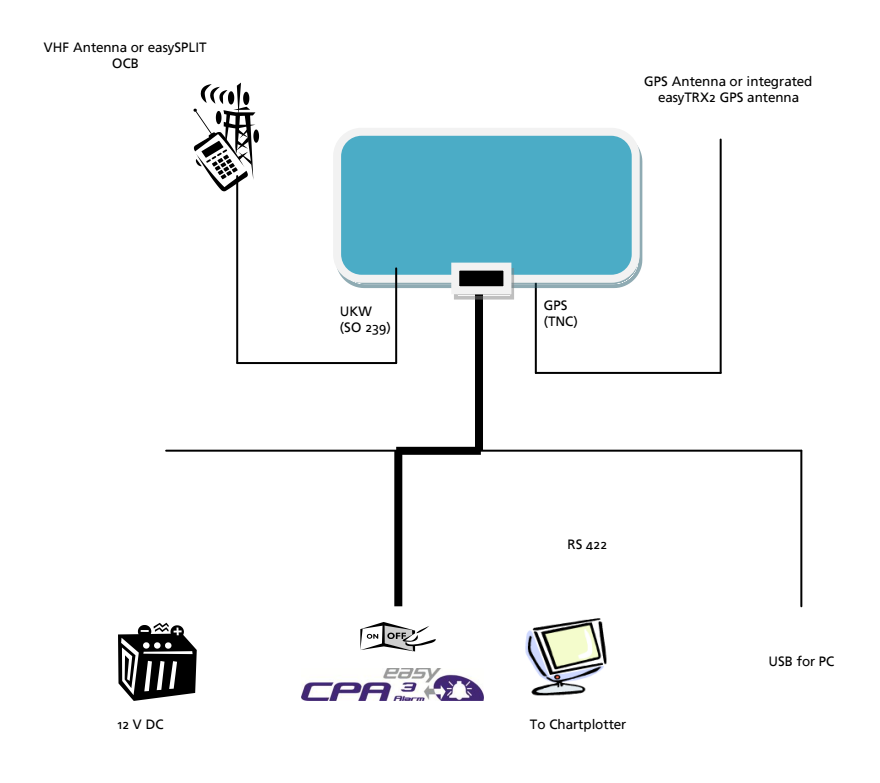

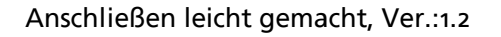

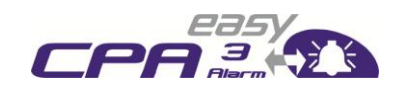

Seite 8 von 32

#### Wiring of the easyTRX2 and easyTRX2-IS

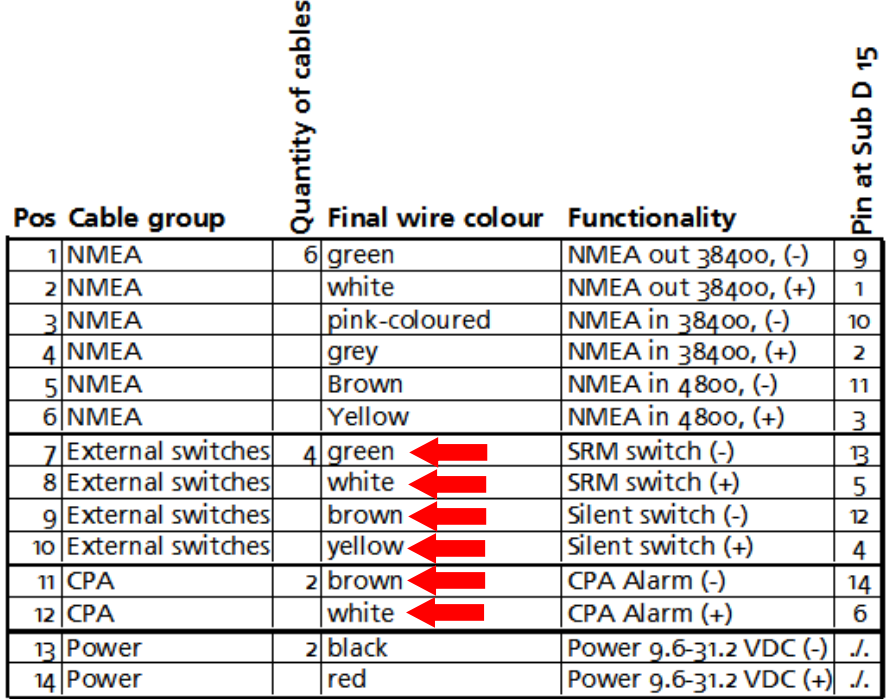

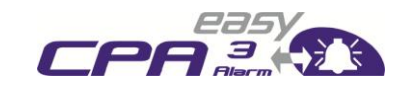

Seite 9 von 32

#### **CPA:**

- 1. Connect the brown cable of the two-pole cable with the brown cable of the easyTRX2 which is marked with "CPA".
- 2. Connect the white cable of the two-pole cable with the white cable of the easyTRX2 which is marked with "CPA".

#### **Silent switch:**

- 1. Connect the brown cable of the four pole cable with the brown cable of the easyTRX2 which is marked with "Switches".
- 2. Connect the yellow cable of the four pole cable with the yellow cable of the easyTRX2 which is marked with "Switches".

#### **PAN-PAN switch:**

- 1. Connect the green cable of the four pole cable with the green cable of the easyTRX2 which is marked with "Switches"
- 2. Connect the white cable of the four pole cable with the white cable of the easyTRX2 which is marked with "Switches"

### **2.1.1. Mounting**

Please make sure that the easyCPA<sup>3</sup>-Alarm is protected from direct solar

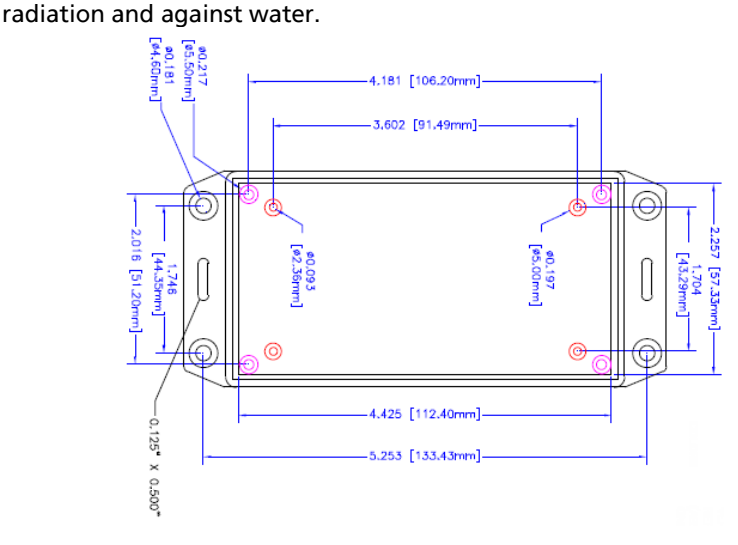

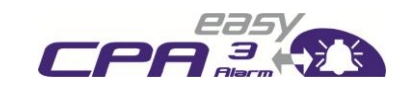

Seite 10 von 32

## <span id="page-9-0"></span>**3. STARTING UP**

After you have connected the easyCPA³-Alarm with the easyTRX2 or easyTRX2-IS as explained before you can continue with the fine tuning.

To do this, start the easyTRX2 or the easy TRX2-IS software. The individual CPAvalue has to be filled in, where the specific data of you vessel is deposited.

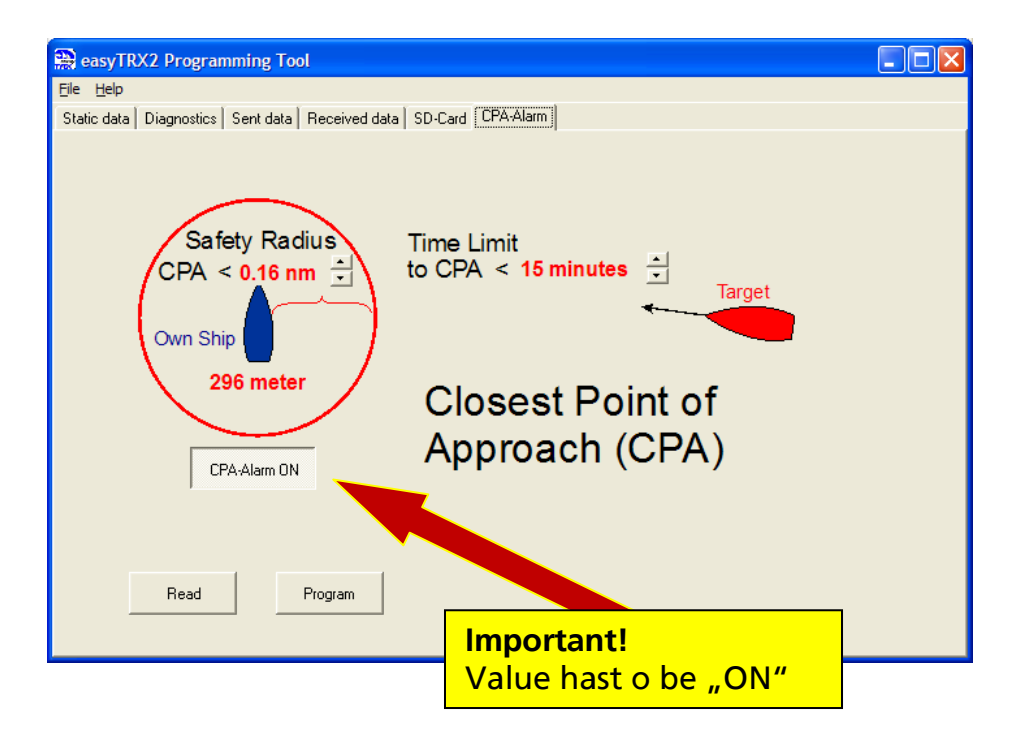

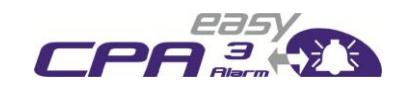

Seite 11 von 32

## <span id="page-10-0"></span>**4. TROUBLESHOOTING**

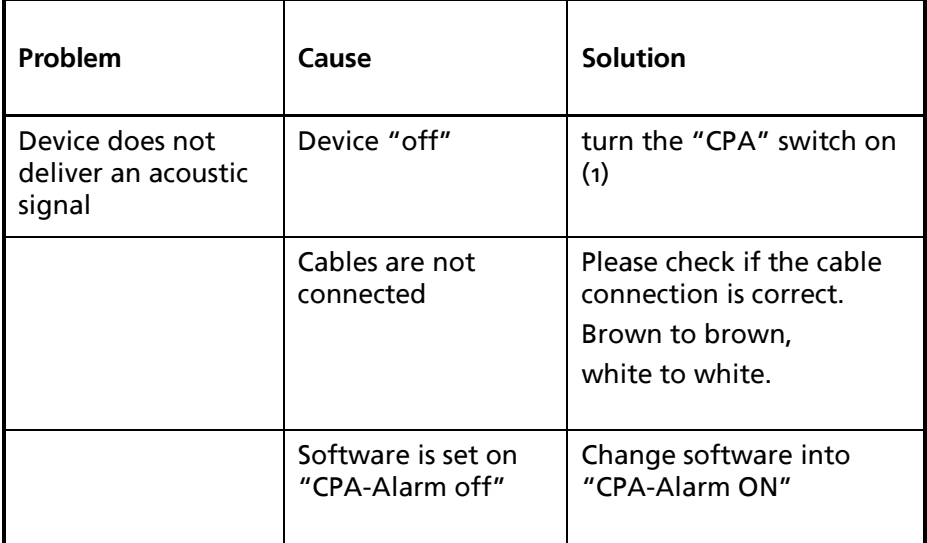

## <span id="page-10-1"></span>**5. MAINTANANCE**

Do not use any abrasive or solvent-containing cleaning products to clean the easyCPA<sup>3</sup>-Alarm as some solvents may harm the case material. To clean, wipe down with a damp cloth.

The easyCPA-Alarm contains no parts that require maintenance.

Unauthorized opening of the easyCPA<sup>3</sup>-Alarm system will invalidate the warranty.

## <span id="page-10-2"></span>**6. CONTACT AND PRODUCT SUPPORT**

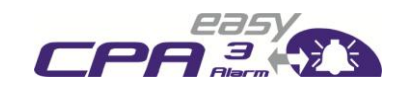

Seite 12 von 32

## **INFORMATION**

Although WEATHERDOCK AG strives for accuracy in all its publications; this manual may contain errors or omissions, and is subject to change without prior notice. WEATHERDOCK shall not be held liable for any specific, indirect, incidental or consequential damages as a result of its use. WEATHERDOCK components may only be used in safety of life devices or systems, with the express written approval of WEATHERDOCK, as the failure of such components could cause the failure of the WEATHERDOCK device or system. If these fail, it is reasonable to assume that the safety of the user or other persons may be endangered.

#### **Contact:**

Always contact your local shop or dealer if you have questions. In most cases he can help you quickly and effectively. If your dealer does not know what to do, please do not hesitate to contact us:

> **Weatherdock AG Sigmundstraße 1807 90431 Nürnberg Tel: +49 [0] 911-376638-30 [support@weatherdock.de](mailto:support@weatherdock.de) www.easyAIS.com**

## **7. License agreement**

If you are using an easyTRX2 you agree to the terms and conditions of the following warranty agreement. Please read the agreement carefully.

WEATHERDOCK AG grants a limited license for use of the device for normal use. All titles and intellectual property rights in and to the software remain with WEATHERDOCK AG.

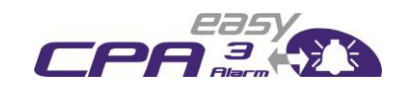

Seite 13 von 32

## <span id="page-12-0"></span>**8. WARRANTY**

This Weatherdock product is warranted to be free from defects in materials or workmanship for 24 month from the date of purchase. Within this period, Weatherdock will at its sole option repair or replace any components that fail in normal use such as repairs or replacement will be made at no charge to the customer for parts or labor, provided that the customer bears any transportation costs. This warranty does not cover failures due to abuse, misuse, accident or unauthorized alteration or repairs.

THE WARRANTIES AND REMEDIES CONTAINED HEREIN ARE EXCLUSIVE AND IN LIEU OF ALL OTHER WARRANTIES EXPRESS OR IMPLIED OR STATUTORY, INCLUDING ANY LIABILITY ARISING UNDER ANY WARRANTY OF MERCHANTABILITY OR FITNESS FOR A PARTICULAR PURPOSE, STATUTORY OR **OTHERWISE** 

IN NO EVENT SHALL WEATHERDOCK BE LIABLE FOR ANY INCIDENTAL, SPECIAL, INDIRECT OR CONSEQUENTIAL DAMAGES, WHETHER RESULTING FROM THE USE, MISUSE, OR INABILITY TO USE THIS PRODUCT OR FROM DEFECTS IN THE **PRODUCT.** 

Weatherdock retains the exclusive right to repair or replace the unit or software or offer a full refund of the purchase price at its sole discretion. Such remedy shall be your sole and exclusive remedy for any breach of warranty.

If you choose to use the EasyTRX2 and/or/or easySPLIT or both in a boat, it is the sole responsibility of the owner/operator of the EasyTRX2 to secure the easyTRX2 so that it will not cause damage or personal injury in the event of an accident. It is the sole responsibility of the operator of the boat to operate the boat in a safe manner, maintain full surveillance of all boating conditions at all times, and never become distracted by the EasyTRX2 to the exclusion of safe operating practices.

### **SOME VESSELS DO NOT CARRY AIS. IT IS IMPORTANT AT ALL TIME TO KEEP A PROPER LOOKOUT. THE "easyTRX2" DOES NOT SUBSTITUTE GOOD SEAMANSHIP**

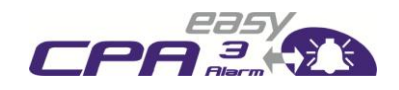

#### Seite 14 von 32

## **INDEX**

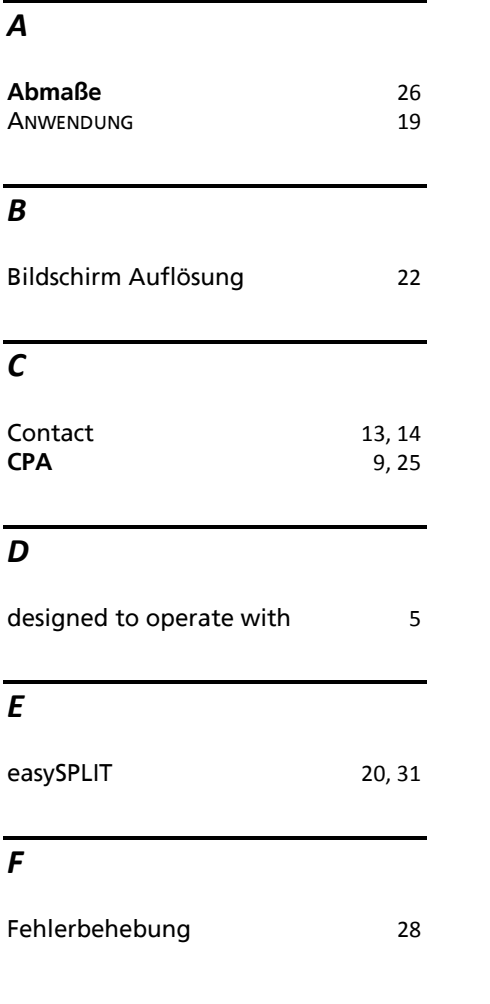

### *G*

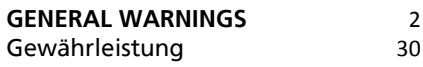

### *I*

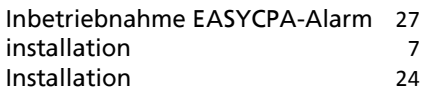

### *K*

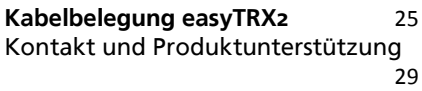

#### *L*

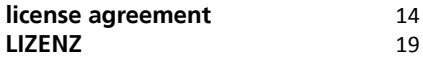

#### *M*

Maintanance 13 Mechanical and electrical installation - recommendations 7

#### Anschließen leicht gemacht, Ver.:1.2

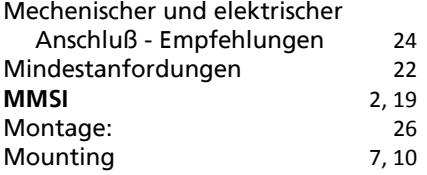

### *O*

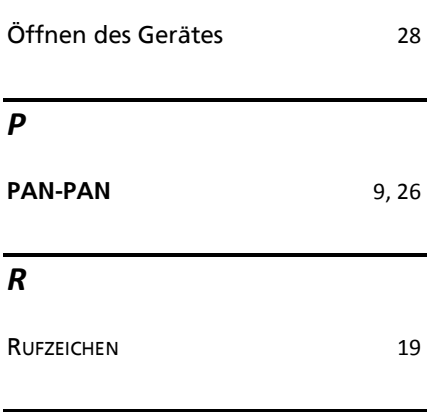

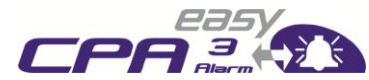

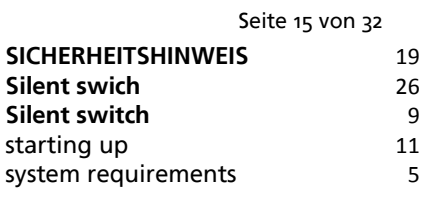

### *T*

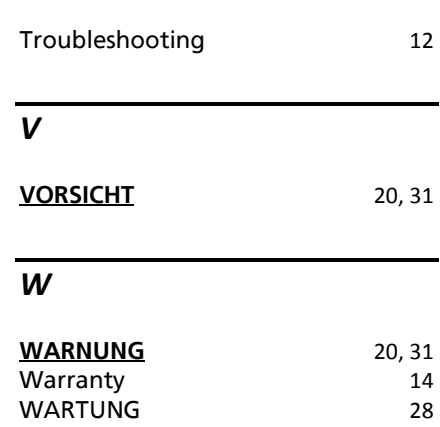

### *S*

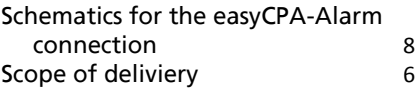

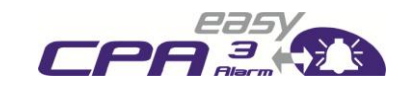

Seite 16 von 32

### "easyCPA<sup>3</sup>-Alarm" Handbuch

### easyCPA<sup>3</sup>-Alarm externer Signalgeber für CPA-Funktion des easyTRX2/TRX2-IS Transceivers Produkt Nr.: A056 Stand 1.2

Weatherdock AG. Sigmundstraße 180 D-90431 Nürnberg Tel.:+49 911 37 66 38 30 Fax: +49 911 37 66 38 40 www.weatherdock.com Email: info@weatherdock.de

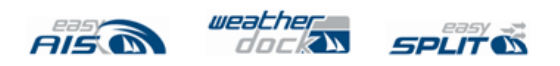

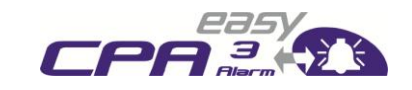

Seite 17 von 32

## **DIES BITTE ZUERST LESEN!**

#### **SICHERHEITSHINWEIS**

ALLE MARITIMEM AIS GERÄTE NUTZEN SATELLITENGESTÜTZTE SYSTEME WIE Z.B. DAS GPS (GLOBAL POSITIONING SATELLITE) NETZWERK ODER DAS GLONASS (GLOBAL NAVIGATION SATELLITE SYSTEM) NETZWERK UM POSITIONSBESTIMMUNGEN DURCHZUFÜHREN. DIE GENAUIGKEIT DIESER SYSTEME IST VARIABEL UND DURCH VERSCHIEDENE FAKTOREN BEEINFLUSST, WIE Z.B. DIE ANTENNENPOSITION, WIE VIELE SATELLITEN GERADE EMPFANGEN WERDEN UM DIE POSITION ZU BESTIMMEN UND WIE LANGE DIE SATELLITENINFORMATION BEREITS VERFÜGBAR IST. ES IST DESWEGEN WÜNSCHENSWERT, WO IMMER MÖGLICH DIE AIS ABGELEITETEN POSITIONEN DES EIGENEN SCHIFFES, SOWIE DES ANDEREN SCHIFFES DURCH BEOBACHTUNG UND ODER RADARÜBERPRÜFUNG ZU VERIFIZIEREN.

DIE EASYTRX2 SOFTWARE IST ALS INSTALLATIONS UND KONFIGURATIONSMITTEL ZU VERWENDEN. DIE ANWENDUNG IST KEINE NAVIGATIONSSOFTWARE UND DARF AUCH NICHT ALS DIESE VERWENDET **WERDEN** 

### **LIZENZ für den Class B Sender easyTRX2** WICHTIGER HINWEIS:

IN VIELEN LÄNDERN IST DAS BETREIBEN EINER AIS SENDE/EMPFANGSEINHEIT GEMÄß DEN UKW SEEFUNKVORSCHRIFTEN GEREGELT. DAS SCHIFFES, WELCHES EINEN AIS CLASS B SENDER EINGEBAUT HAT, MUSS DEN AIS CLASS B SENDER LIZENSIERT HABEN, D.H. IN DAS AIS SYSTEM MUSS DAS RUFZEICHEN UND DIE MMSI NUMMER EINGETRAGEN SEIN. BITTE KONTAKTIEREN SIE DIE ZUSTÄNDIGEN BEHÖRDEN DES JEWEILIGEN LANGES FÜR WEITERFÜHRENDE INFORMATIONEN. IN FORTFÜHRUNG DER UNTERNEHMENSPHILOSOPHIE DER STÄNDIGEN WEITERENTWICKLUNG DER PRODUKTE KANN DIE EASYTRX2 HARD- UND SOFTWARE VON ZEIT ZU ZEIT VERBESSERT UND "UPGEGRADED" WERDEN. DESWEGEN KANN ES MÖGLICH SEIN, DASS ZUKÜNFTIGE VERSIONEN DES EASYTRX2 IN DER BEDIENUNG NICHT EXAKT GENAU MIT DIESER BEDIENUNGSANLEITUNG ZUSAMMEN PASSEN. FÜR DIE NOTWENDIGEN UPGRADES WERDEN DANN DIE ENTSPRECHENDEN BEILAGEN ZU DIESEM MANUAL BEIGELEGT. BITTE NEHMEN SIE SICH DIE ZEIT DAS MANUAL SORGFÄLTIG ZU LESEN UM DEN EASYTRX2 IN VOLLER TIEFE UND MIT ALLEN MÖGLICHKEITEN NUTZEN ZU KÖNNEN.

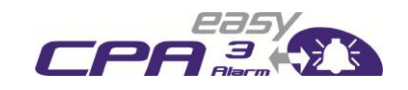

Seite 18 von 32

#### **WARNUNG**

BEIM FÜHREN VON SCHIFFEN LIEGT ES ALLEIN IN DER VERANTWORTUNG DES SCHIFFSFÜHRERS, DAS FAHRZEUG AUF SICHERE ART ZU FÜHREN, VOLLE KONTROLLE ÜBER SÄMTLICHE FAHRTBEDINGUNGEN WÄHREND DER GESAMTEN FAHRTDAUER ZU HABEN. DURCH FEHLERHAFTES VERHALTEN DES FÜHRERS EINES MIT DEM EASYCPA³-ALARM UND DEM EASYTRX2 AUSGERÜSTETEN FAHRZEUGES, BEI DEM DER FAHRER DER BEDIENUNG DES FAHRZEUGES UND DEN UMGEBUNGSBEDINGUNGEN NICHT DIE VOLLE AUFMERKSAMKEIT SCHENKT, KANN ES ZU EINEM UNFALL ODER ZUSAMMENSTOß MIT SACHSCHÄDEN ODER PERSONENSCHÄDEN KOMMEN.

## **VORSICHT:**

ES OBLIEGT ALLEIN DEM ANWENDER DEN EASYCPA<sup>3</sup>-ALARM WIE AUCH DEN EASYTRX2 UND/ODER DEN EASYSPLIT UMSICHTIG ZU GEBRAUCHEN. WEDER EASYCPA<sup>3</sup>-ALARM, EASYTRX2, NOCH EASYSPLIT ENTBINDET SIE VON IHREN SORGFALTSPFLICHTEN!

## **DEMZUFOLGE IST EINE GUTE SEEMANNSCHAFT NACH WIE VOR UNERLÄSSLICH.**

DIESE SOFTWARE BENUTZT PROGRAMMTEILE UND EINEN QUELLCODE, DER VON ANDEREN FIRMEN ODER FIRMENGRUPPEN ENTWICKELT WURDE.

MICROSOFT .NET FRAMEWORK V2.0: COPYRIGHT © 2005 MICROSOFT CORPORATION

ALLE WARENZEICHEN, DIE IN DIESEM DOKUMENT VERWENDET WERDEN SIND EIGENTUM DER GENANNTEN FIRMEN COPYRIGHT © 2010 WEATHERDOCK AG

**WEITERGABE SOWIE VERVIELFÄLTIGUNG DIESER UNTERLAGE, VERWERTUNG UND MITTEILUNG IHRES INHALTES NICHT GESTATTET, SOWEIT NICHT AUSDRÜCKLICH ZUGESTANDEN. ZUWIDERHANDLUNGEN VERPFLICHTEN ZU SCHADENERSATZ.**

Anschließen leicht gemacht, Ver.:1.2

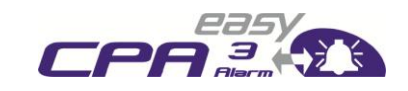

Seite 19 von 32

## **INHALT**

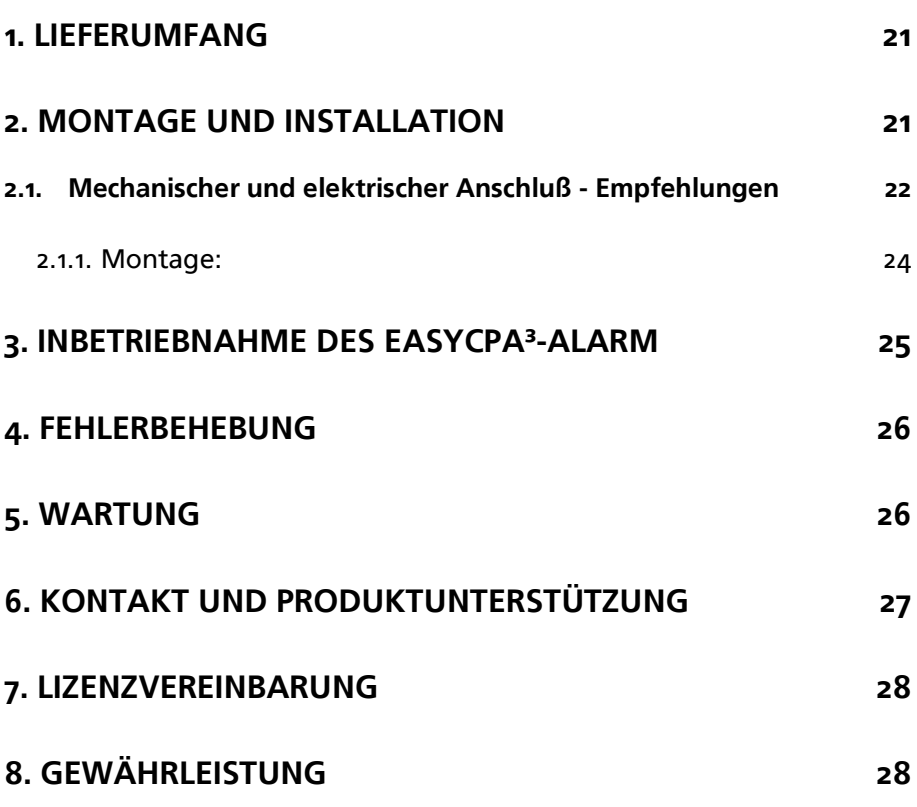

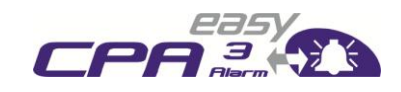

Seite 20 von 32

### **Revisionsstand der Bedienungsanleitung**

- Stand 1.0, Autor Knipp, Stand 19.01.11 Basis
- Stand 1.1, Autor Schuster, Stand 9.11.11
- Stand 1.2, Autor Schuster, Stand 3.5.12

### **Herzlichen Glückwunsch!**

Vielen Dank für den Kauf eines Produktes der Weatherdock AG. Das zeugt von Ihrer hohen technischen Kompetenz, denn Sie haben das Beste am Markt befindliche Produkt gekauft!

#### SYSTEMVORAUSSETZUNGEN

Die easyTRX2 Softwareanwendung ist für die Benutzung mit Microsoft Windows® 2000 (SP 3), XP (SP 2), Vista und Win 7 geeignet. Die empfohlenen Mindestanforderungen an das System sind:

- Microsoft Windows® 2000 SP3 oder Microsoft Windows® XP SP2
- Bildschirm Auflösung mindestens 1024 x 768
- **Mindestens 1 USB Schnittstelle**

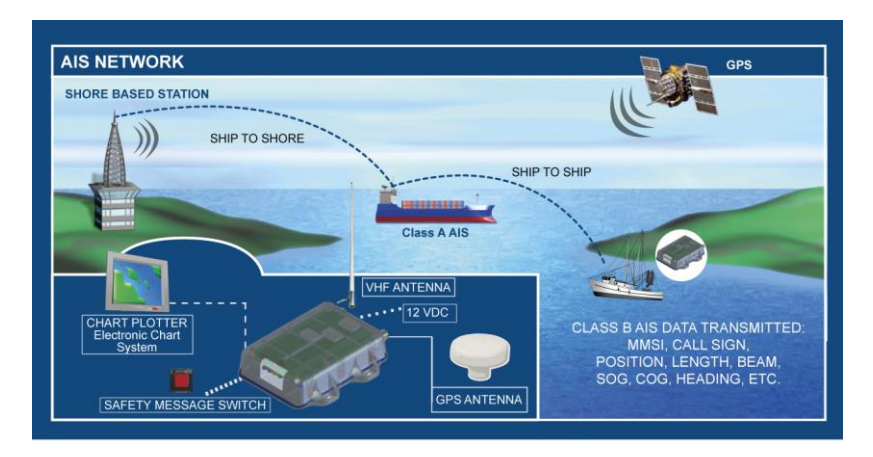

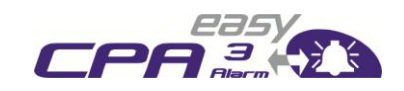

Seite 21 von 32

## <span id="page-20-0"></span>**1. LIEFERUMFANG**

In dem easyCPA<sup>3</sup>-Alarm Karton ist enthalten:

- Der easyCPA<sup>3</sup>-Alarm
- Die Anschlusskabel grau und weiß (am Gerät bereits vorinstalliert)
- Die Betriebsanleitung

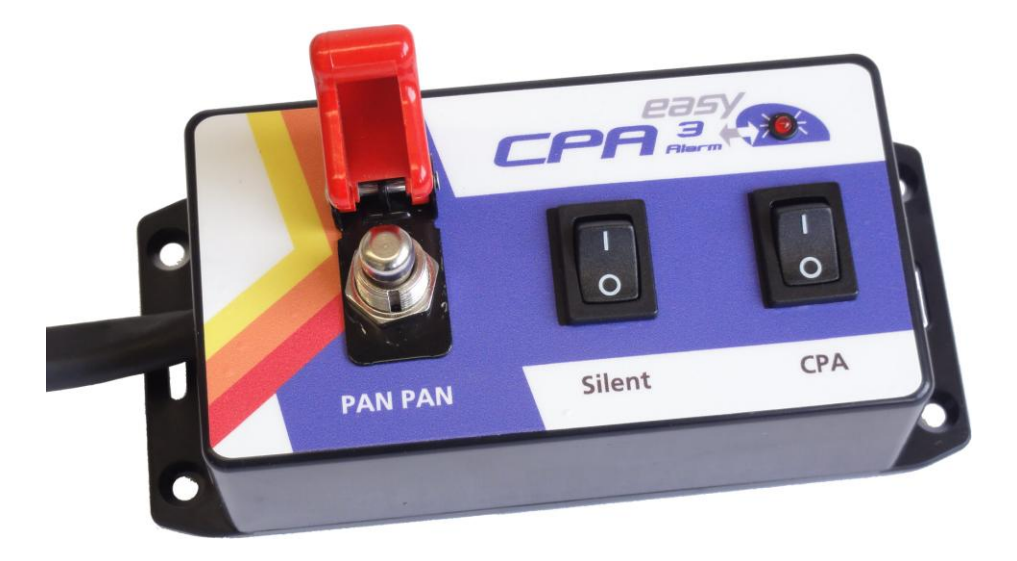

<span id="page-20-1"></span>**(Änderungen im Design vorbehalten)**

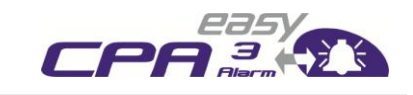

Seite 22 von 32

## **2. MONTAGE UND INSTALLATION**

### <span id="page-21-0"></span>**2.1. Mechanischer und elektrischer Anschluss – Empfehlungen**

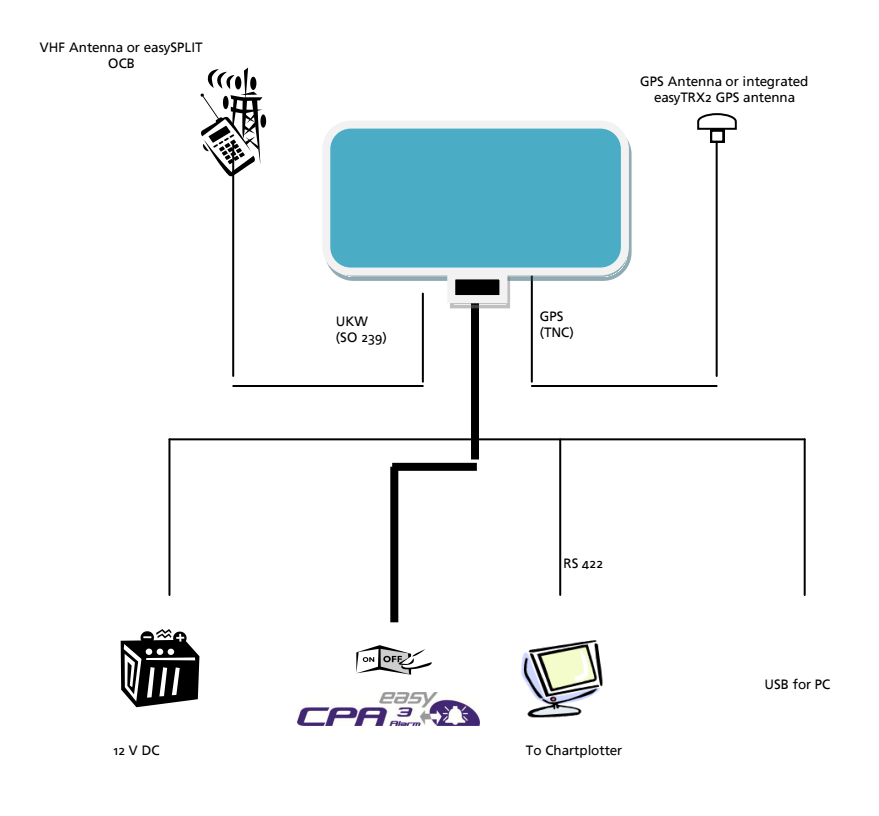

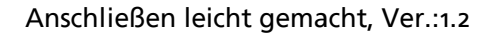

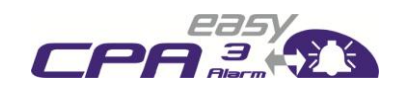

Seite 23 von 32

#### **Kabelbelegung easyTRX2 und easyTRX2-IS**

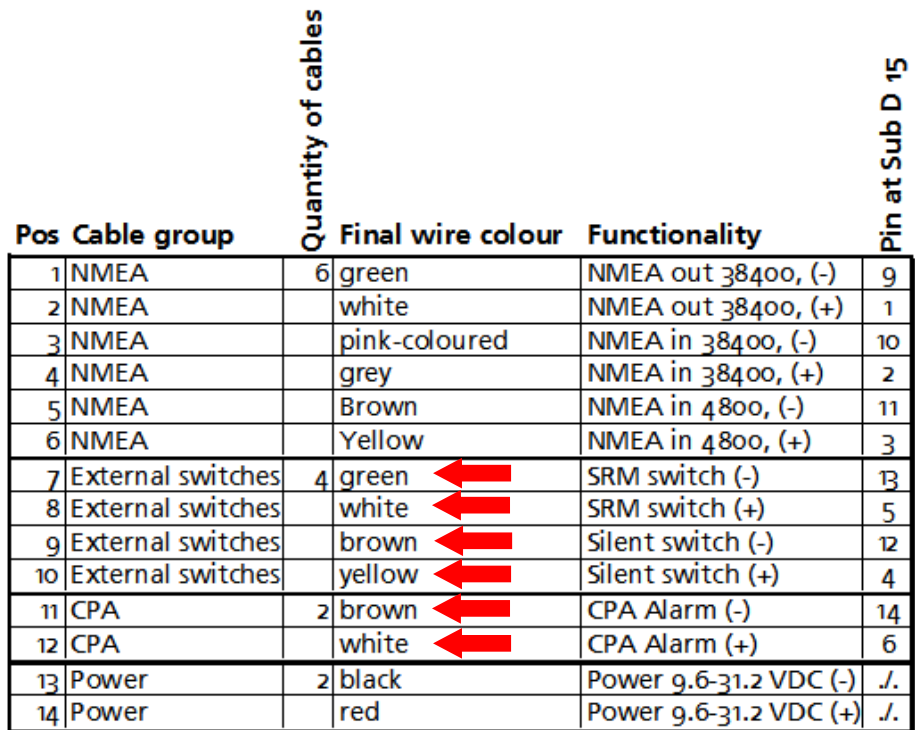

#### **CPA :**

1. Verbinden sie das braune Kabel vom zweipoligen Kabel mit dem braunen Kabel vom easyTRX2 mit der Aufschrift CPA.

2. Verbinden sie das weiße Kabel vom zweipoligen Kabel mit dem weißen Kabel vom easyTRX2 mit der Aufschrift CPA.

#### Anschließen leicht gemacht, Ver.:1.2

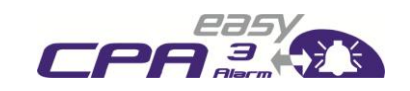

Seite 24 von 32

#### **Silent swich:**

1. Verbinden sie das braune Kabel vom vierpoligen Kabel mit dem braunen Kabel vom easyTRX2 mit der Aufschrift Switches.

2. Verbinden sie das gelbe Kabel vom vierpoligen Kabel mit dem gelben Kabel vom easyTRX2 mit der Aufschrift Switches.

#### **PAN-PAN Schalter:**

1. Verbinden sie das grüne Kabel vom vierpoligen Kabel mit dem grünen Kabel vom easyTRX2 mit der Aufschrift Switches.

2. Verbinden sie das weiße Kabel vom vierpoligen Kabel mit dem weißen Kabel vom easyTRX2 mit der Aufschrift Switches.

#### <span id="page-23-0"></span>**2.1.1. Montage:**

Den easyCPA³-Alarm bitte so montieren, dass das Gehäuse vor direkter Sonneneinstrahlung und Wasser geschützt ist.

#### **Abmaße des easyCPA³-Alarm**

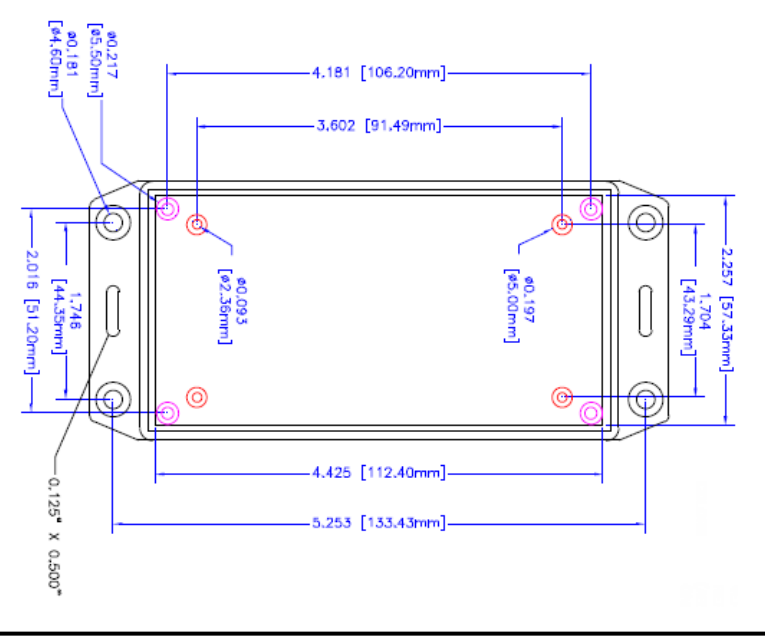

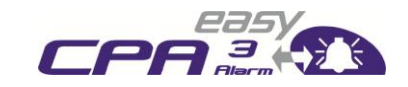

Seite 25 von 32

## <span id="page-24-0"></span>**3. INBETRIEBNAHME DES easyCPA³-ALARM**

Nachdem Sie den easyCPA³-Alarm gemäß der Vorgehensweise Punkt 3 an den easyTRX2 bzw. easyTRX2-IS angeschlossen haben, kann die Einstellung erfolgen.

Hierzu starten Sie die Software des easyTRX2 bzw. des easyTRX2-IS. Der individuelle CPA-Wert wird dort eingetragen, wo auch die spezifischen Schiffsdaten hinterlegt werden.

<span id="page-24-1"></span>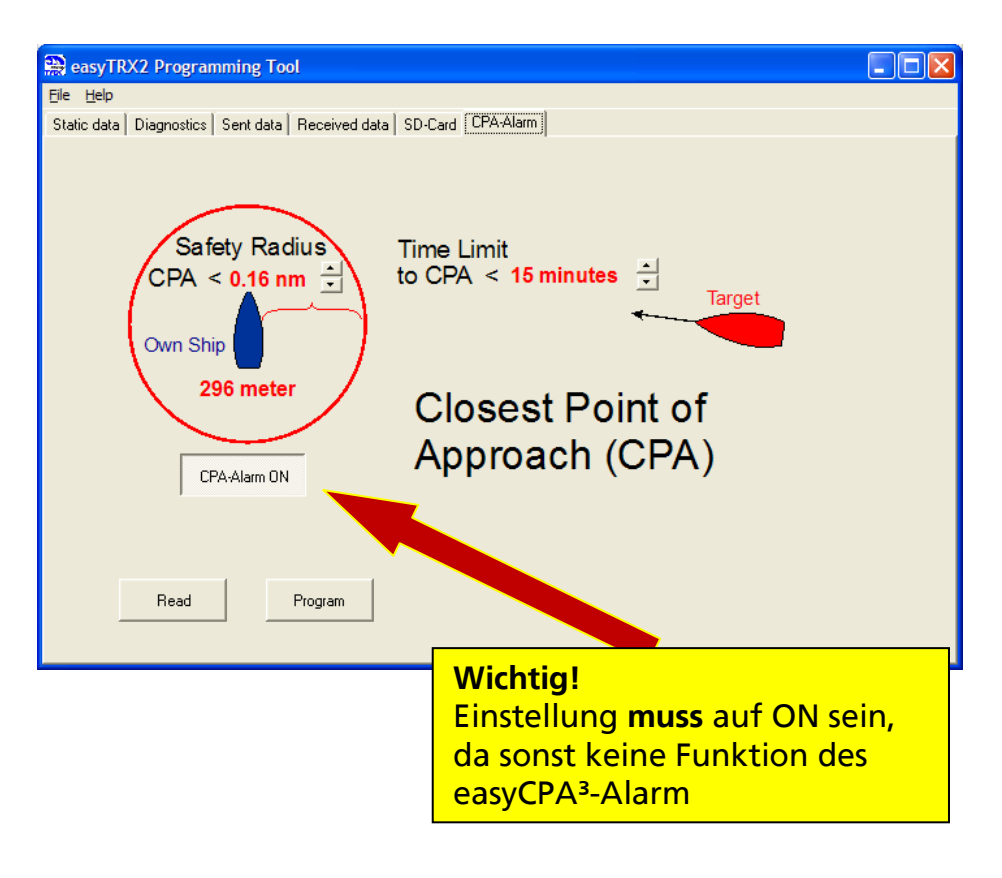

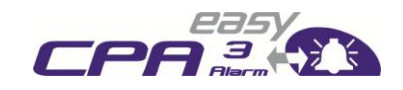

Seite 26 von 32

## **4. FEHLERBEHEBUNG**

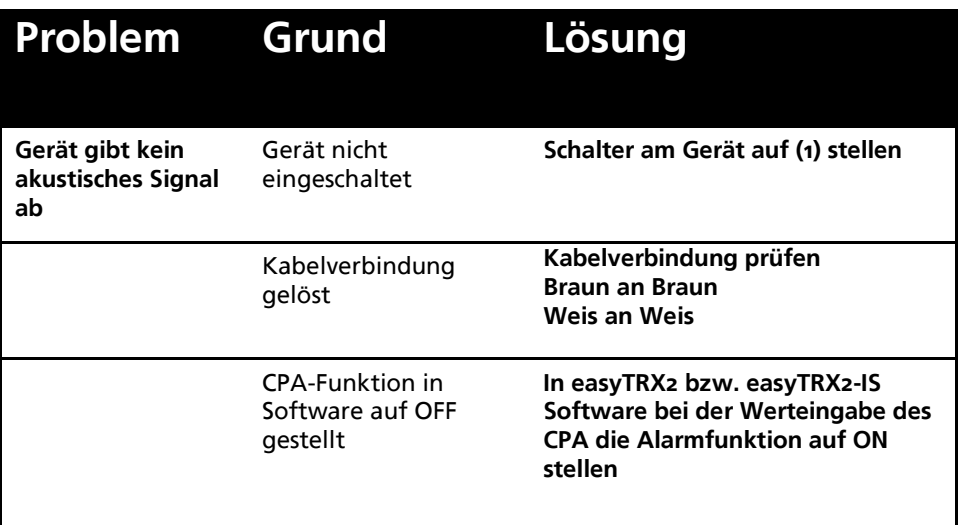

## <span id="page-25-0"></span>**5. WARTUNG**

Der easyCPA³-Alarm hat keine Teile, die gewartet werden müssen. Sollten Sie das Gerät putzen wollen, so verwenden Sie bitte keine lösungsmittelhaltigen oder Scheuerpulver haltigen Reinigungsmittel.

<span id="page-25-1"></span>Durch das Öffnen des Gerätes verliert das Gerät seine Garantie.

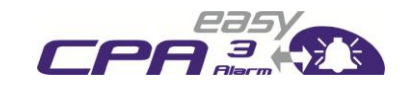

Seite 27 von 32

## **6. KONTAKT UND PRODUKTUNTERSTÜTZUNG**

Obwohl die Weatherdock AG immer bestrebt ist, mit höchster Genauigkeit alle Publikationen zu bearbeiten, kann diese Anleitung Fehler oder Zweideutigkeiten enthalten. Zudem obliegen Änderungen dieser Anleitungen einzig der Fa. Weatherdock und können ohne Ankündigung durchgeführt werden.

#### Kontakt:

Bitte zuerst Ihren Händler kontaktieren, der kann in den meisten Fällen schnell und unkompliziert helfen.

<span id="page-26-0"></span>Sollte der nicht mehr weiter wissen, helfen wir gerne direkt weiter:

Weatherdock AG Sigmundstraße 180 90431 Nürnberg Tel: +49 911-37 66 38 30 [support@weatherdock.de](mailto:support@weatherdock.de) [www.easyais.de](http://www.easyais.de/)

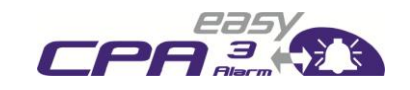

Seite 28 von 32

## **7. LIZENZVEREINBARUNG**

MIT EINSATZ DES EASYTRX2 ERKLÄREN SIE SICH MIT DEN BEDINGUNGEN DER NACHFOLGENDEN GEWÄHRLEISTUNGSVEREINBARUNGEN EINVERSTANDEN. BITTE LESEN SIE DIESE VEREINBARUNG SORGFÄLTIG.

DIE WEATHERDOCK AG GEWÄHRT IHNEN EINE BEGRENZTE LIZENZ ZUM EINSATZ DES GERÄTES IM NORMALEN BETRIEB DES PRODUKTES. TITEL, EIGENTUMSRECHTE UND GEISTIGE EIGENTUMSRECHTE IN UND AN DER SOFTWARE VERBLEIBEN BEI WEATHERDOCK AG.

## <span id="page-27-0"></span>**8. GEWÄHRLEISTUNG**

WEATHERDOCK AG GEWÄHRT FÜR DIESES PRODUKT EINE GARANTIE VON 2 JAHREN AR KAUFDATUM AUF MATERIAL- UND HERSTELLUNGSFEHLER. INNERHALB DIESER FRIST WIRD WEATHERDOCK AG NACH EIGENEM ERMESSEN IM NORMALEN GEBRAUCH FEHLERHAFTE KOMPONENTEN REPARIEREN ODER AUSTAUSCHEN. REPARATUREN ODER AUSTAUSCH ERFOLGEN OHNE BERECHNUNG FÜR TEILE ODER ARBEITSZEIT. DER KUNDE TRÄGT JEDOCH DIE VERSANDKOSTEN. DIESE GARANTIE GILT NICHT BEI MISSBRAUCH, FALSCHER VERWENDUNG, UNFÄLLEN ODER NICHT GENEHMIGTEN ÄNDERUNGEN ODER REPARATUREN.

DIE ENTHALTENEN GARANTIEN UND RECHTE SIND EXKLUSIV UND TRETEN AN STELLE ALLER ANDEREN AUSDRÜCKLICHEN ODER IMPLIZIERTEN GARANTIEN UND ODER GESETZE, EINSCHLIEßLICH JEDER GESETZLICHEN ODER SONSTIGEN HAFTUNG AUS EINER GEWÄHRLEISTUNG DER WIRTSCHAFTLICHKEIT ODER EIGNUNG FÜR EINEN BESTIMMTEN ZWECK. DIESE GEWÄHRLEISTUNG GEWÄHRT IHNEN JE NACH LANG BESTIMMTE RECHTE. KEINESFALLS IST WEATHERDOCK AG FÜR ZUFÄLLIGE, BESONDERE, INDIREKTE ODER FOLGESCHÄDEN VERANTWORTLICH, DIE SICH AUS DER NUTZUNG ODER MÖGLICHEN NICHTNUTZUNG DES PRODUKTES ODER AUS FEHLERN IM PRODUKT ERGEBEN. DIE WEATHERDOCK AG BEHÄLT SICH DAS ALLEINIGE RECH VOR AUF REPARATUR ODER AUSTAUSCH DES GERÄTES ODER DER SOFTWARE ODER AUF ERSTATTUNG DES KAUFPREISES. DIESES RECHT IST IHR ALLEINIGES UND EXKLUSIVES RECHT IM GEWÄHRLEISTUNGSFALL

IN ONLINE-AUKTIONEN ERWORBENE PRODUKTE BERECHTIGEN NICHT ZU NACHLÄSSEN ODER ZUR NUTZUNG VON SONDERANGEBOTEN WEATHERDOCK AGS. AUCH WERDEN KAUFBESTÄTIGUNGEN AUS ONLINEAUKTIONEN NICHT ALS NACHWEIS FÜR GARANTIEANSPRÜCHE ANERKANNT. ZUR BEFRIEDIGUNG VON GARANTIEANSPRÜCHEN IST STETS EIN ORIGINALKAUFBELEG DES HÄNDLERS ERFORDERLICH. WEATHERDOCK AG ERSETZT KEINE FEHLENDEN GERÄTE- ODER ZUBEHÖRTEILE IN PRODUKTEN, DIE IN ONLINE-AUKTIONEN ERWORBEN WURDEN. IM GARANTIEFALL SETZEN SIE SICH MIT IHREM WEATHERDOCK AG-HÄNDLER IN VERBINDUNG. ER WIRD DAS WEITERE VORGEHEN MIT

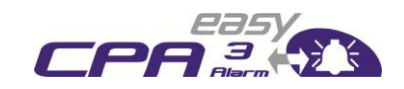

Seite 29 von 32

IHNEN ABSTIMMEN. VERPACKEN SIE DAS GERÄT IM FALLE EINES VERSANDES SORGFÄLTIG UND SENDEN SIE ES AUSREICHEND FRANKIERT AN DIE ADRESSE, DIE IHR HÄNDLER IHNEN NENNT. LEGEN SIE BEI GARANTIEREPARATUREN STETS EINE KOPIE DES ORIGINALKAUFBELEGS ALS EIGENTUMSNACHWEIS BEI. DER WEATHERDOCK AG EASYTRX2 ENTHÄLT KEINE VOM BENUTZER ZU REPARIERENDEN TEILE. WENN EIN PROBLEM MIT IHREM GERÄT AUFTRITT, WENDEN SIE SICH AN IHREN EASYTRX2 HÄNDLER. JEDER VERSUCH DAS GERÄT ZU ÖFFNEN, ÄNDERN ODER ZU MODIFIZIEREN, FÜHRT ZUM ERLÖSCHEN DER GARANTIEANSPRÜCHE UND KANN DAS GERÄT IRREPARABEL BESCHÄDIGEN.

#### **WARNUNG:**

BEIM FÜHREN VON SCHIFFEN LIEGT ES ALLEIN IN DER VERANTWORTUNG DES SCHIFFSFÜHRERS, DAS FAHRZEUG AUF SICHERE ART ZU FÜHREN, VOLLE KONTROLLE ÜBER SÄMTLICHE FAHRTBEDINGUNGEN WÄHREND DER GESAMTEN FAHRTDAUER ZU HABEN. DURCH FEHLERHAFTES VERHALTEN DES FÜHRERS EINES MIT DEM EASYTRX2 AUSGERÜSTETEN FAHRZEUGES, BEI DEM DER FAHRER DER BEDIENUNG DES FAHRZEUGES UND DEN UMGEBUNGSBEDINGUNGEN NICHT DIE VOLLE AUFMERKSAMKEIT SCHENKT, KANN ES ZU EINEM UNFALL ODER ZUSAMMENSTOß MIT SACHSCHÄDEN ODER PERSONENSCHÄDEN **KOMMEN** 

## **VORSICHT:**

**ES OBLIEGT ALLEIN DEM ANWENDER DEN EASYTRX2 UND/ODER DEN EASYSPLIT UMSICHTIG ZU GEBRAUCHEN. WEDER EASYTRX2, NOCH EASYSPLIT ENTBINDET SIE VON IHREN SORGFALTSPFLICHTEN!**

## **DEMZUFOLGE IST EINE GUTE SEEMANNSCHAFT NACH WIE VOR UNERLÄSSLICH.**

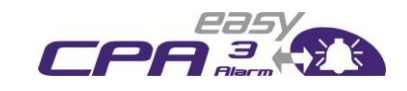

Seite 30 von 32

### **Stichwortverzeichnis**

#### *A*

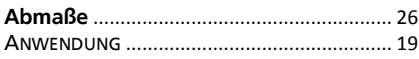

### *B*

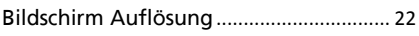

### *C*

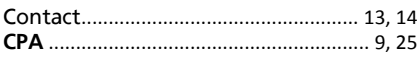

### $\overline{D}$

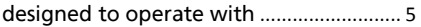

### *E*

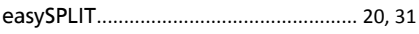

#### *F*

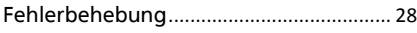

### *G*

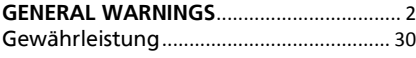

#### *I*

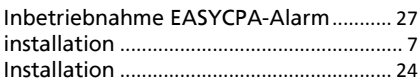

#### *K*

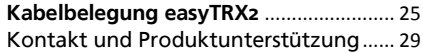

#### *L*

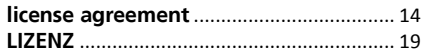

#### *M*

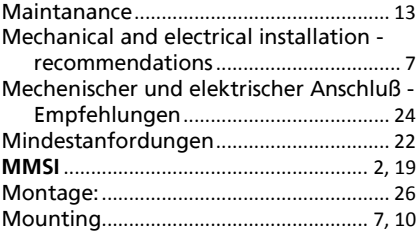

### *O*

Öffnen des Gerätes.................................... 28

Weatherdock AG Sigmundstraße 180 D-90431 Nürnberg Tel.:+49 911 37 66 38 30 www.weatherdock.de

#### Anschließen leicht gemacht, Ver.:1.2

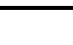

# re

#### Seite 31 von 32

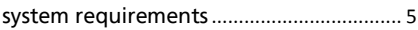

#### *P*

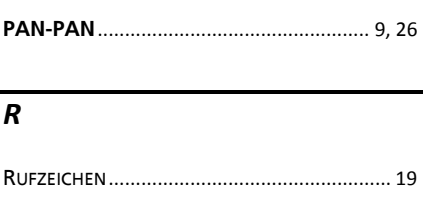

### *S*

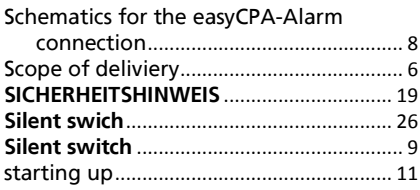

#### *T*

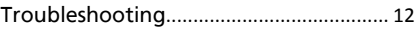

#### *V*

**VORSICHT** .............................................. 20, 31

#### *W*

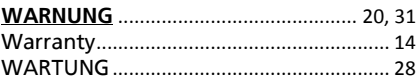

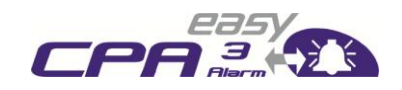

Seite 32 von 32